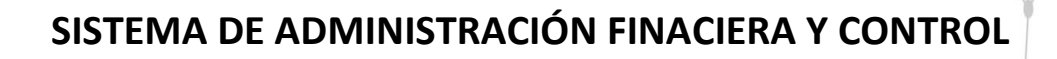

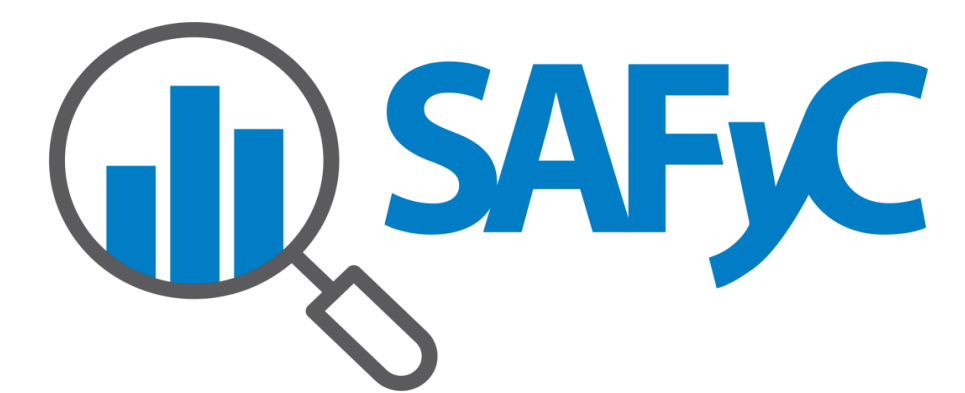

**MÓDULO TESORERIA - MANUAL DE USUARIO EMBARGOS Y CESIONES**

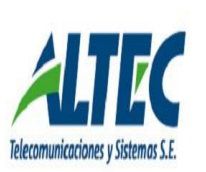

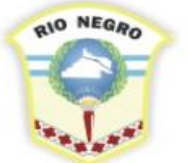

**MINISTERIO DE HACIENDA, OBRAS Y SERVICIOS PÚBLICOS** 

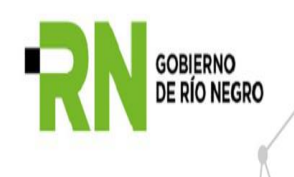

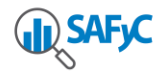

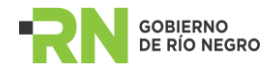

# Contenido

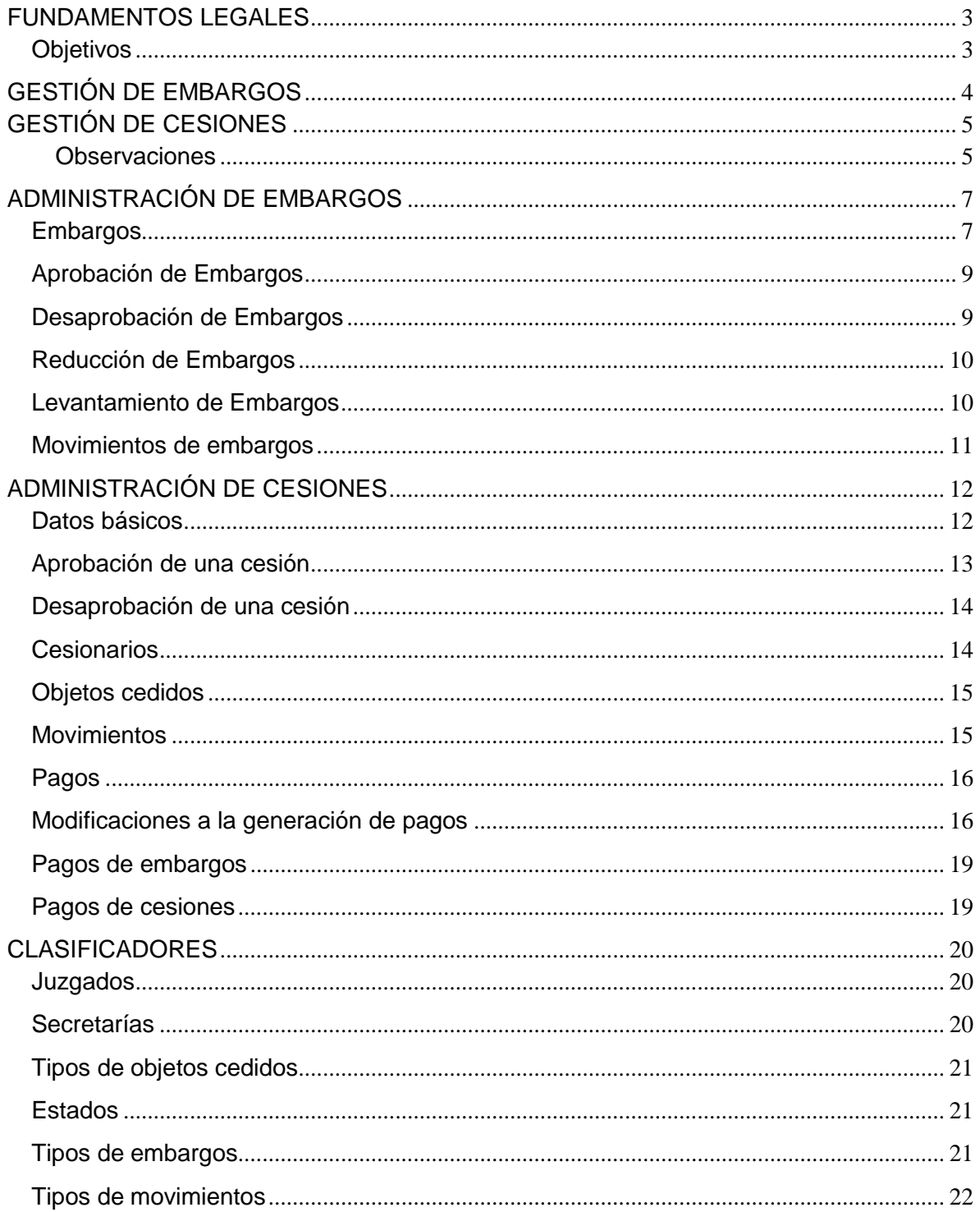

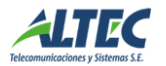

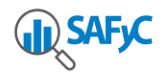

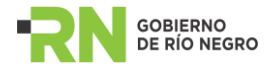

### <span id="page-2-0"></span>**FUNDAMENTOS LEGALES**

Se conoce como Embargo el hecho jurídico por el cual la Justicia ordena trabar los fondos que por cualquier concepto perciba el demandado hasta cubrir un cierto monto, el cual será depositado en una Cuenta Judicial.

Se conoce como Cesión de Derechos el acto ante escribano público por el cual dos personas, de común acuerdo, establecen que cada vez que exista un monto a cobrar por la primera, éste debe ser depositado a nombre del segundo (cede su derecho a cobrar) hasta cubrir un cierto monto.

# **La Tesorería General o cualquier Tesorería Jurisdiccional, se entera de que existe un Embargo o Cesión sobre un beneficiario, cuando ingresa un oficio emitido por algún Juzgado interviniente.**

La idea es captar estos oficios, en el momento de su ingreso, y almacenarlos en la Base de Datos del SAFyC mediante un módulo diseñado a tal fin. Al momento de realizar un pago la información del Módulo de Tesorería se cruza con la información Módulo de embargos, a los efectos de establecer algún cambio en el proceso normal del pago.

#### <span id="page-2-1"></span>**Objetivos**

- Carga de datos referente a Embargos y Cesiones.
- Consulta de los Embargos y Cesiones.
- Registros de pagos afectados a embargos o cesiones.
- Desarrollar la vinculación con el módulo de pagos para que informe en el momento de generar un pago la existencia de algún embargo y/o cesión.
- <span id="page-2-2"></span>Gestión de Embargos

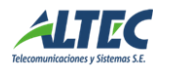

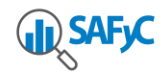

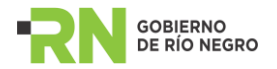

# **GESTIÓN DE EMBARGOS**

**Los embargos comerciales** se pagan a través del SAFyC, por lo cual se desarrollará una modificación para que el sistema de pagos detecte a un beneficiario con embargos activos y efectúe el pago teniendo en cuenta las reglas del embargo. Atento a que se puede dar que no todas las dependencias que pagan estén notificadas de un embargo, que puede estar cargado en el SAFYC, se dará la posibilidad de hacer el pago al beneficiario original sin tener en cuenta el embargo.

Siempre se paga de a un embargo por vez. Si el beneficiario del pago registra varios embargos, estos se encolan, donde el orden estará dado por la fecha de notificación a la Tesorería. Para cada embargo se define un monto del embargo; el monto a embargar de cada pago puede estar limitado por un porcentaje. Los pagos se depositan en una cuenta creada a tal efecto en el banco especificado en el oficio que notifica el embargo.

Se desarrollaron las siguientes operaciones:

- Alta de embargos
- Ampliación de embargos: es tratado como otro embargo, encolándose en la forma habitual.
- Reducción de embargos
- Consulta de embargos
- Levantamiento de embargos
- Modificación al módulo de pagos de Tesorería para tratar los pagos cuyos beneficiarios registren embargos.
- <span id="page-3-0"></span>• Reportes acerca de embargos.

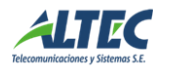

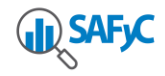

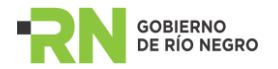

# **GESTIÓN DE CESIONES**

Se conoce como Cesión de Derechos el acto ante escribano público por el cual dos personas, de común acuerdo, establecen que cada vez que exista un monto a cobrar por la primera, éste debe ser depositado a nombre del segundo (cede su derecho a cobrar) hasta cubrir un cierto monto.

Se ceden objetos (facturas, certificados de obra) por lo que no todos los pagos que se hagan al cedente deben ser pagados a la cesionaria (sólo los de las facturas o contratos cedidos). Las cesiones pueden ser totales o por porcentaje, a uno o varios beneficiarios. Los objetos no se registran en el SAFyC, por lo cual el sistema no puede decidir si el pago debe cederse, sólo puede informar que existe la cesión. Si el usuario decide hacer la cesión se generarán los pagos a los cesionarios por los porcentajes especificados en la cesión.

Se desarrollarán las siguientes operaciones:

- Alta, modificación de cesiones
- Consulta de cesiones para un cedente
- Reportes

#### <span id="page-4-0"></span>**Observaciones**

Observar que un beneficiario de pago puede tener embargos y cesiones. En este caso, para determinar la prioridad se procede de la siguiente forma:

- Si el pago es de un objeto de la cesión y la cesión fue notificada antes que cualquier otro embargo o cesión, entonces se debe pagar a los cesionarios según lo acordado en la cesión.
- Si el pago no es de un objeto de la cesión y la cesión fue notificada antes que cualquier otro embargo o cesión entonces se paga según lo establecido en el embargo.
- Si la cesión fue notificada con posterioridad a un embargo entonces se paga según lo establecido en el embargo.
- Recordemos que se paga un embargo por vez y que los embargos se encolan por fecha de notificación.

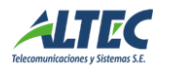

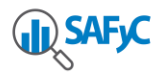

<span id="page-5-0"></span>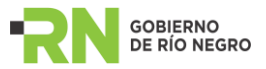

 Si el monto del pago excede al monto de la cesión o embargo y no existen otros embargos o cesiones entonces se paga la diferencia al beneficiario del pago.

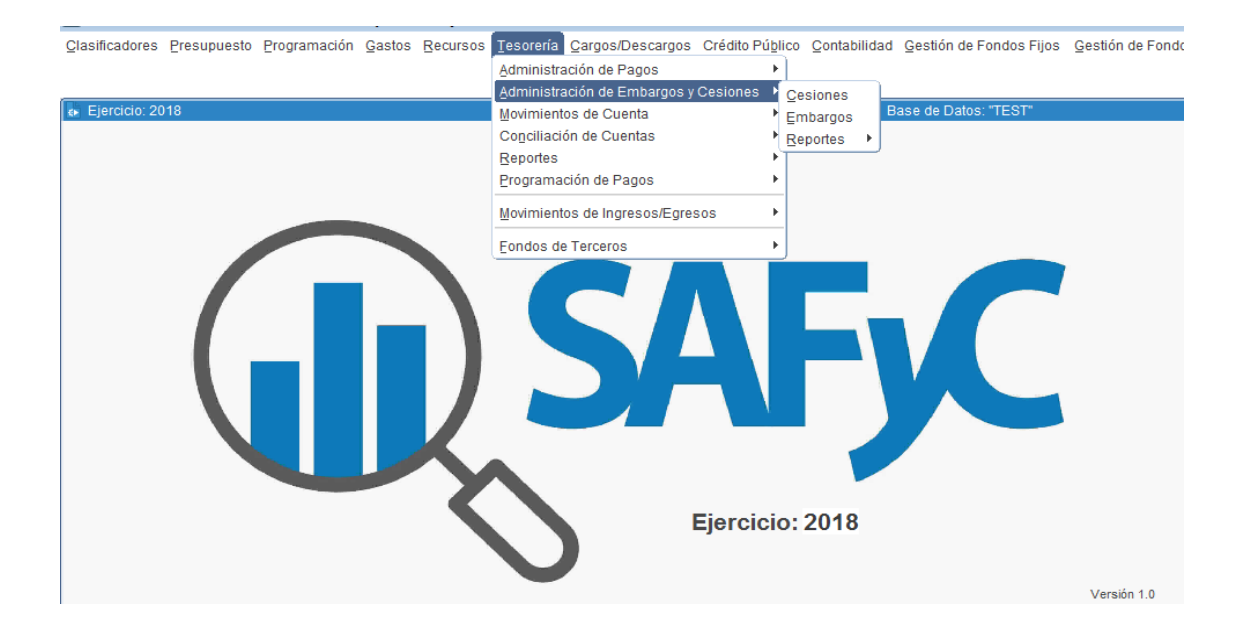

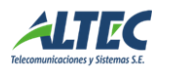

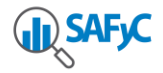

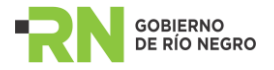

# **ADMINISTRACIÓN DE EMBARGOS**

# <span id="page-6-0"></span>**Embargos**

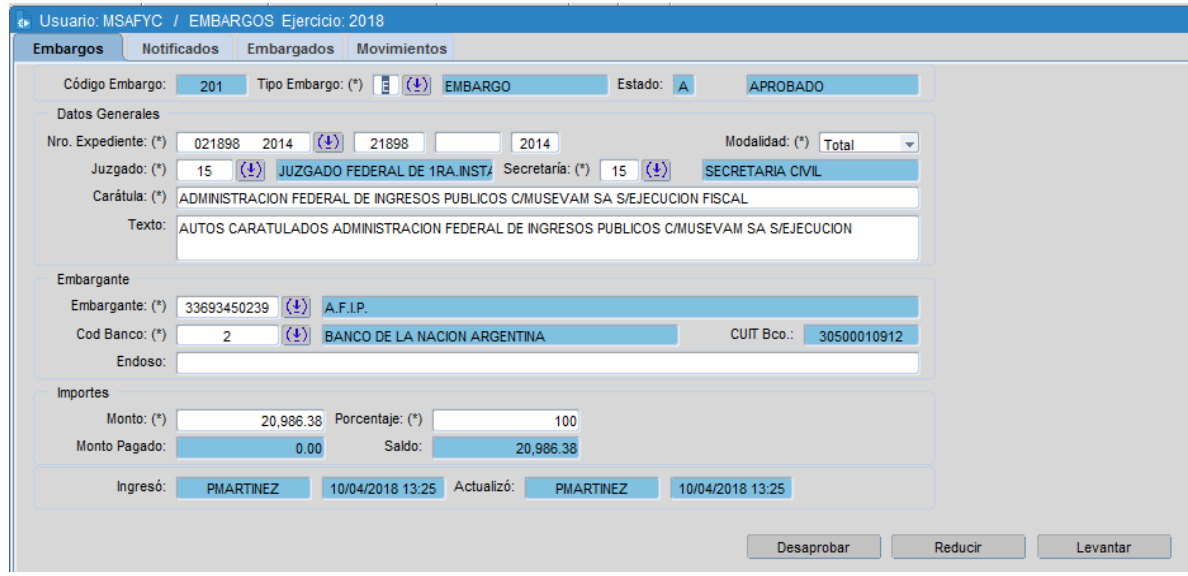

El sistema permite administrar los embargos del sistema. A continuación se describe la información mantenida por el sistema.

El sistema asigna automáticamente el *código* del embargo y sus *estados*.

El *tipo* del embargo puede ser embargo o un aumento. Por cada expediente puede haber sólo un embargo, pero puede haber varios aumentos. Cada aumento es visto como un embargo nuevo, con sus fechas de notificación, oficios y tesorerías notificadas compartiendo las demás características (embargados, embargante, datos básicos). Si el tipo es embargo entonces el sistema solicitará la carga del expediente del mismo. En caso de ser aumento se habilitará una lista desplegable con los expedientes de los embargos activos; luego de seleccionar el expediente el sistema recuperará los datos básicos del embargo principal (a excepción del monto).

Los datos generales corresponden a los del expediente por el cual el juzgado tramita el embargo.

El *embargante* es la persona que lleva adelante la demanda de embargo, y será quien en última instancia reciba el monto del embargo. Es interesante destacar que *no* es el destinatario del pago; el pago se depositará en una cuenta judicial del juzgado en el que se tramita el expediente y en el banco especificado en el oficio siendo el juzgado quien

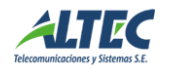

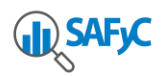

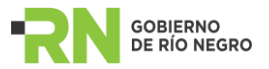

manejará el dinero. La cuenta no es conocida en el momento de hacer el primer depósito, por lo tanto el pago *no puede ser electrónico* y será por cheque, siendo el beneficiario el banco en el cual está la cuenta del embargo.

El *monto* del embargo es un dato que se carga en el alta y viene definido en el oficio. Este monto se puede modificar solamente a través de una operación de reducción del monto del embargo; una vez autorizado el embargo debe figurar como dato de consulta.

Los pagos a embargar pueden verse limitados por un *porcentaje* (por defecto 100%), que define el porcentaje máximo a embargar de cada pago.

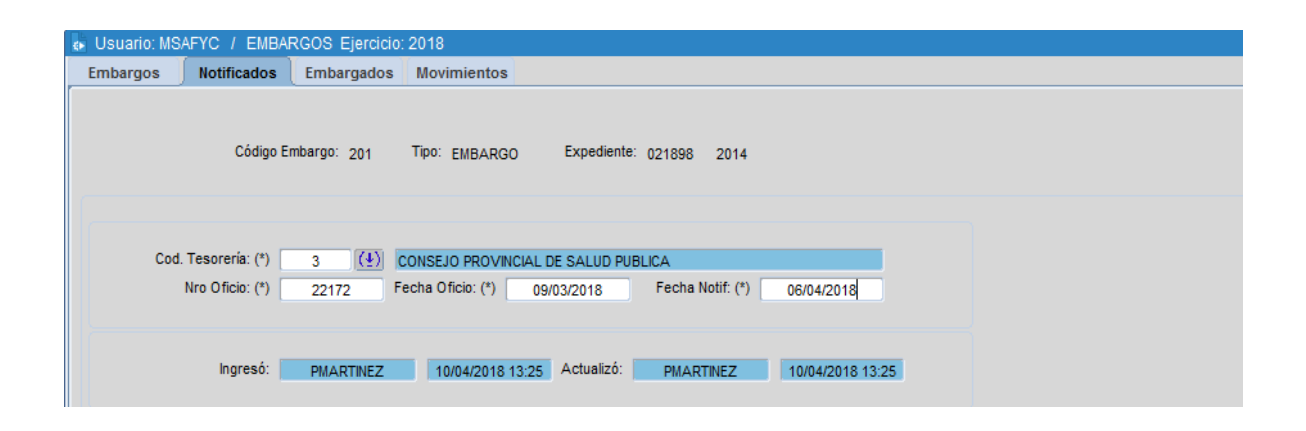

Los *notificados* son las tesorerías que están notificadas de un embargo. Las tesorerías reciben un oficio (nota mediante la cual el Juzgado notifica a un pagador del embargo) el cual tiene un número, fecha de creación y la fecha en que se notifica la Tesorería. Esta es la fecha que se usa para dar prioridad de pago a los embargos a un mismo beneficiario. Cada embargo debe tener al menos una tesorería notificada.

Los *embargados* son beneficiarios de pagos (dentro del SAFyC) a los cuales se les traba embargo. Cada embargo tendrá al menos un embargado.

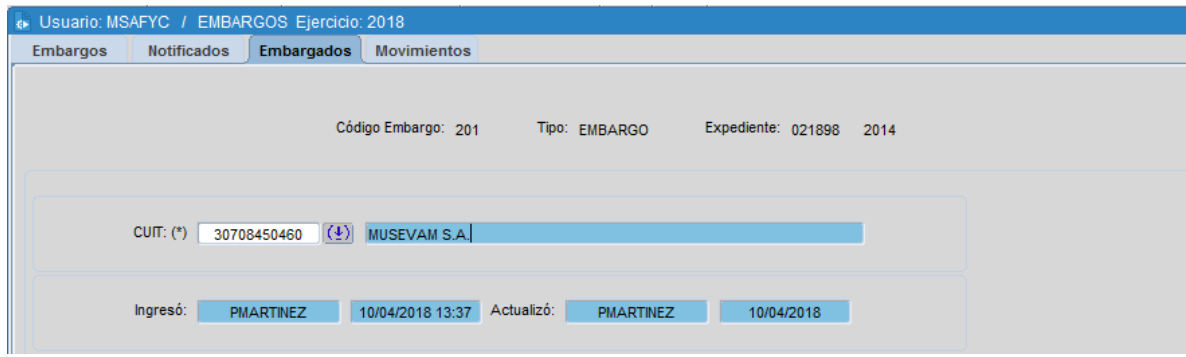

*Lista de beneficiarios embargados*

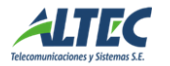

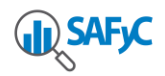

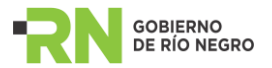

El embargo se da de alta en estado inactivo. El botón "aprobar" pone al mismo en estado activo, disponible para ser usado. Cuando el embargo está activo y con monto pagado 0 el mismo botón servirá para desaprobar. La *modificación* del embargo permitirá cambiar sus datos *siempre y cuando no esté aprobado*. Una vez aprobado sólo se podrá:

- Agregar tesorerías notificadas.
- Reducir el monto (a través de la operación de reducción).
- Un embargo se podrá dar de baja solamente si el estado es inactivo y no existen aumentos asociados al embargo.

### <span id="page-8-0"></span>**Aprobación de Embargos**

La aprobación pone al embargo en estado activo, es decir que el embargo afecta a todo comprobante a pagarse a los embargados.

Para poder aprobar un *embargo* deben darse las siguientes condiciones:

- El embargo debe estar en estado inactivo.
- El embargo debe tener al menos una tesorería notificada y un embargado.

Para aprobar un *aumento* de embargo deben darse las siguientes condiciones:

- El aumento debe estar en estado inactivo.
- No deben existir otros aumentos en estado inactivo. El embargo no puede estar inactivo.

<span id="page-8-1"></span>Con esta operación se habilita la posibilidad de levantar y reducir embargos.

#### **Desaprobación de Embargos**

La desaprobación pone al embargo en estado inactivo, es decir en un estado en el cual es posible modificar cualquiera de sus datos.

Para poder desaprobar un embargo se debe dar que:

- su estado sea activo
- no debe registrar pagos (el monto pagado debe ser 0).
- No deben existir otros aumentos en estado inactivo.

Para poder desaprobar un aumento de embargo:

- su estado sea activo
- no debe registrar pagos (monto pagado 0).

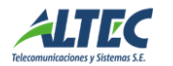

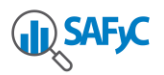

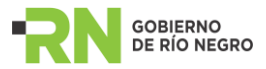

 No deben existir otros aumentos en estado inactivo. El embargo no puede estar inactivo.

Con esta operación se deshabilita la posibilidad de levantar y reducir embargos.

### <span id="page-9-0"></span>**Reducción de Embargos**

La reducción es la operación mediante la cual se reduce el saldo del embargo. Implica seleccionar un embargo activo de la lista de embargos y modificar el monto del embargo, reduciéndolo en una cantidad dada.

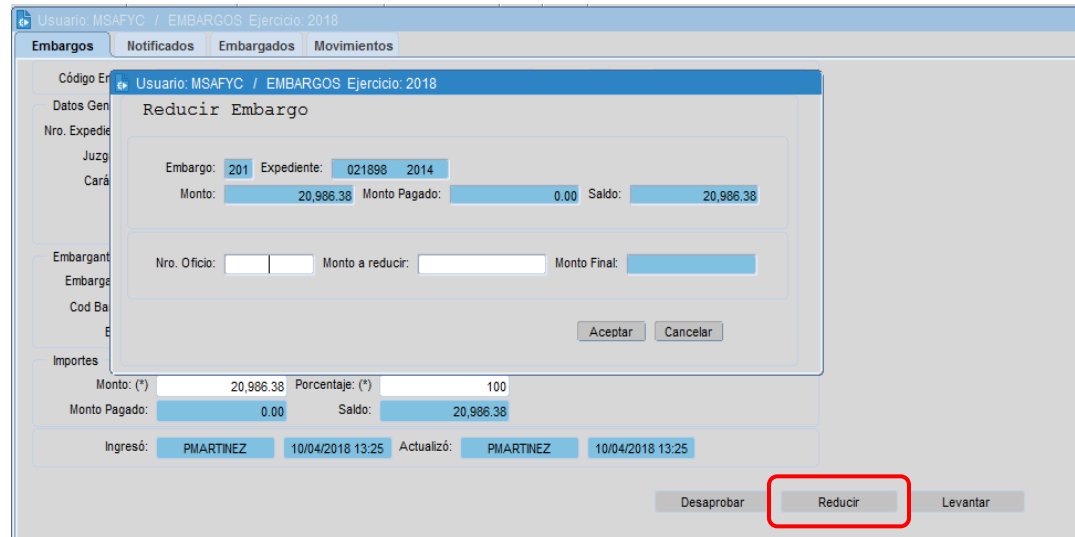

Se carga el número de oficio judicial mediante el cual se informa de la reducción y el monto a reducir del embargo, es decir cuánto se le resta al monto del embargo. Automáticamente se calculará el saldo y el nuevo monto del embargo.

#### <span id="page-9-1"></span>**Levantamiento de Embargos**

El levantamiento de un embargo es una operación mediante la cual el embargo deja de tener vigencia. Esta situación se da si los embargados pagan el embargo por otros medios o se produce un arreglo entre las partes. Se informa mediante un oficio judicial.

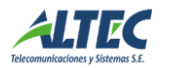

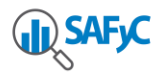

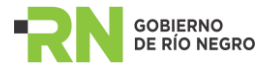

El levantamiento implica seleccionar un embargo activo de la lista de embargos y cargar el oficio mediante el cual se informa del mismo. El embargo pasa a estado: Levantado.

<span id="page-10-0"></span>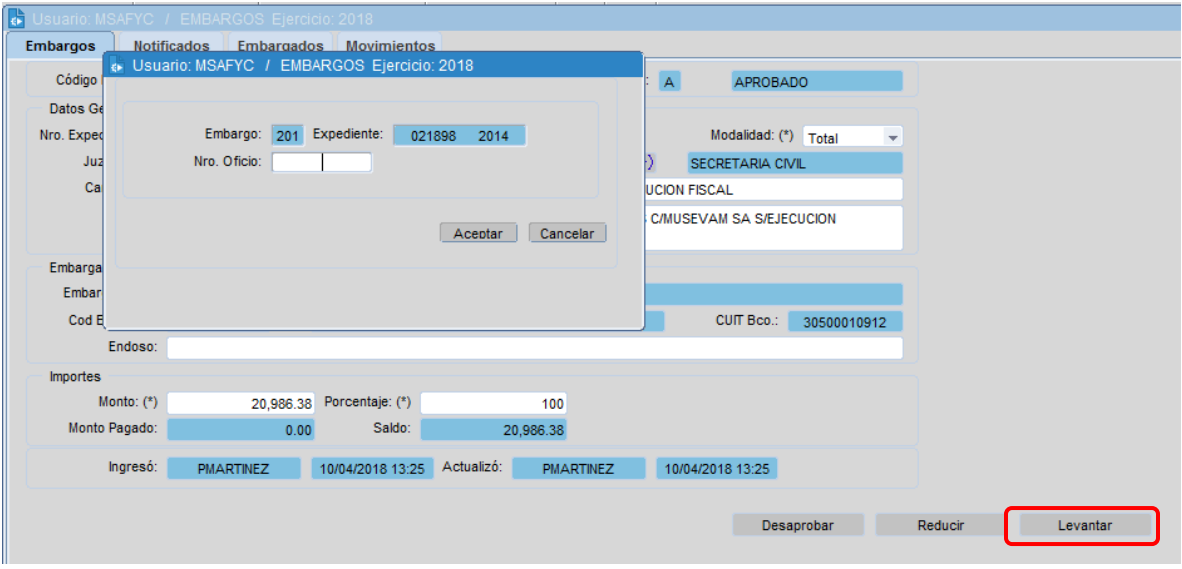

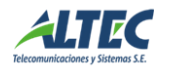

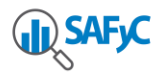

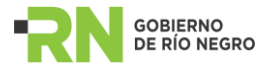

### **Movimientos de embargos**

Permite consultar los movimientos asociados a la operación de embargos, tales como creación, pagos, levantamiento, etc.

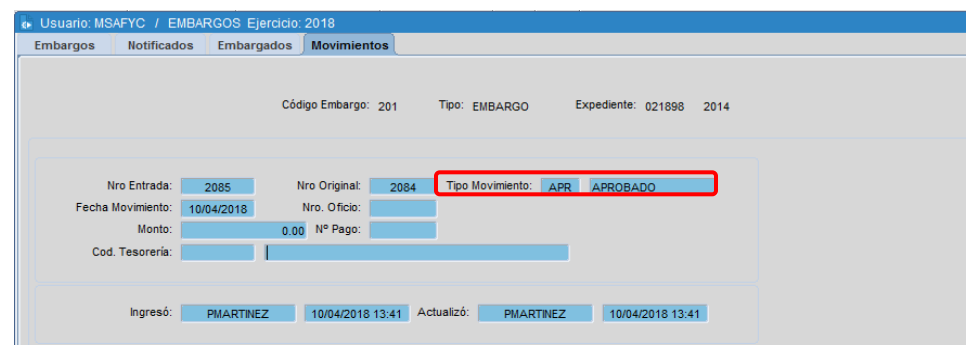

La información que se muestra es la siguiente:

- **Nro. entrada**: número asignado a cada movimiento. Se genera automáticamente.
- **Nro. original**: número de movimiento con el cual se creó el embargo.
- **Tipo de movimiento:** Código del tipo de movimiento. Estos se pueden consultar en el clasificador de tipos de movimientos.
- **Descripción del movimiento:** descripción del tipo de movimiento (ingreso, aprobación, pago, etc).
- **Fecha del movimiento:** fecha en que se efectúa el movimiento
- **Nro. de oficio:** oficio judicial que autoriza el movimiento (se usa para levantamientos, reducciones y creación de embargos).
- **Monto:** monto del movimiento (si el movimiento tiene asociado un monto).
- **Nro. Pago:** código del pago en el SAFyC (se usa para los movimientos de pago).
- **Código de tesorería:** código de la tesorería donde se hace el pago.
- **Descripción de tesorería:** descripción de la tesorería donde se hace el pago.

#### <span id="page-11-1"></span><span id="page-11-0"></span>**ADMINISTRACIÓN DE CESIONES**

### **Datos básicos**

Los datos básicos corresponden a los del documento por el cual la tesorería se notifica de la cesión. A continuación se describe el significado de cada ítem.

El sistema asigna automáticamente el *código* y el *estado*.

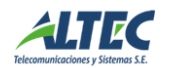

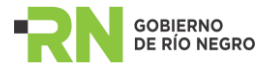

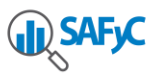

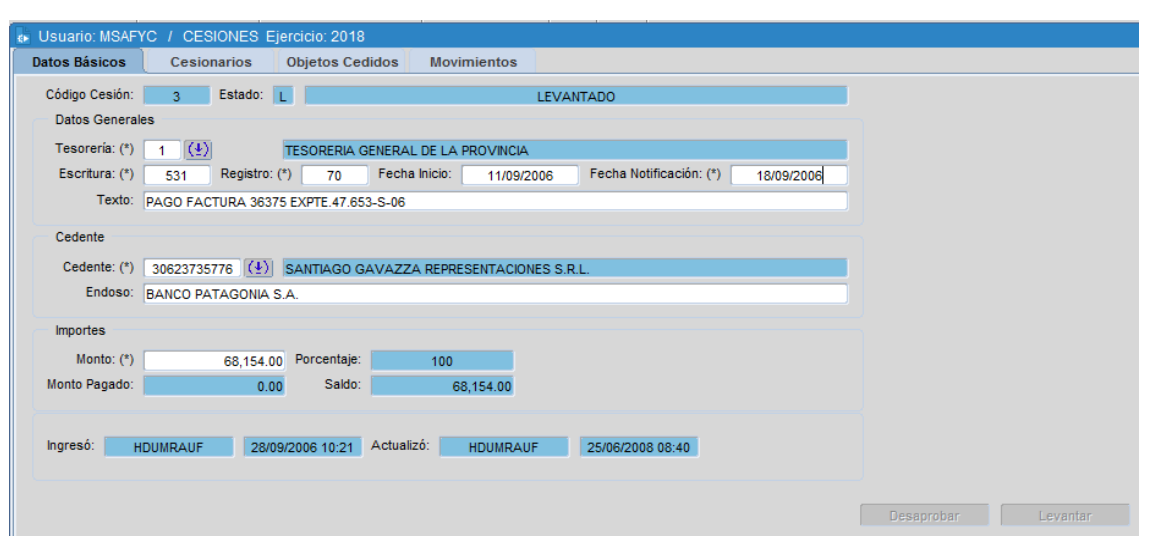

Cada cesión se notificará en una *tesorería* mediante una *actuación notarial;* el sistema carga el código de la misma. La *fecha de inicio* corresponde a la fecha en que se crea la actuación, siendo la fecha de notificación la fecha en que se notifica la tesorería. El campo *texto* permite cargar las partes relevantes de la actuación (no es obligatoria su carga).

*Cedente* es la persona que cede sus derechos de cobro sobre determinados objetos (facturas, contratos, etc). Debe figurar como beneficiario dentro del SAFYC, por lo cual basta con ingresar el CUIT para obtener sus datos. Se asocia un endoso para los cheques con los que se pagará la cesión (no es obligatoria su carga).

El *monto* de la cesión es un dato que se carga en el alta y viene definido en la actuación notarial. Una vez autorizada la cesión figura como dato de consulta. Se puede ceder el total del monto de los objetos a ceder (100%) o un *porcentaje* de los mismos. La distribución de los porcentajes se hará cuando se carguen los beneficiarios de la cesión (cesionarios).

La cesión se da de alta como inactiva.

La modificación de la cesión permitirá cambiar sus datos siempre y cuando no esté activa. Una cesión se podrá dar de baja solamente si el saldo es igual al monto de la misma.

#### <span id="page-12-0"></span>**Aprobación de una cesión**

La aprobación pone a la cesión en estado activo, es decir que la cesión puede afectar a todo pago al cedente (beneficiario de SAFyC que cede objetos). Para poder aprobarse deben darse las siguientes condiciones:

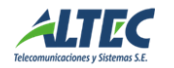

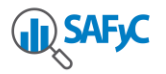

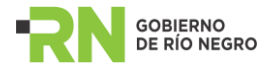

- La cesión debe estar en estado inactivo.
- La cesión debe tener al menos un cesionario (destinatario de la cesión) y un objeto a ceder.

<span id="page-13-0"></span>Notar que en este estado la cesión no puede modificarse.

#### **Desaprobación de una cesión**

La desaprobación pone a la cesión en estado inactivo, es decir en un estado en el cual es posible modificar cualquiera de sus datos.

Para poder desaprobar un embargo se debe dar que:

- su estado sea activo
- no debe registrar pagos (el monto pagado debe ser 0).

### <span id="page-13-1"></span>**Cesionarios**

Los cesionarios son las personas a las que se ceden los derechos de cobro del cedente. Estos son beneficiarios del SAFYC (puede ser que no tengan CUIT ni cuenta) por lo que deben cargarse en clasificador de beneficiarios con documento "otros". A cada cesionario se le cede un porcentaje de los derechos de cobro de los documentos a cobrar. Los pagos se harán directamente a los cesionarios.

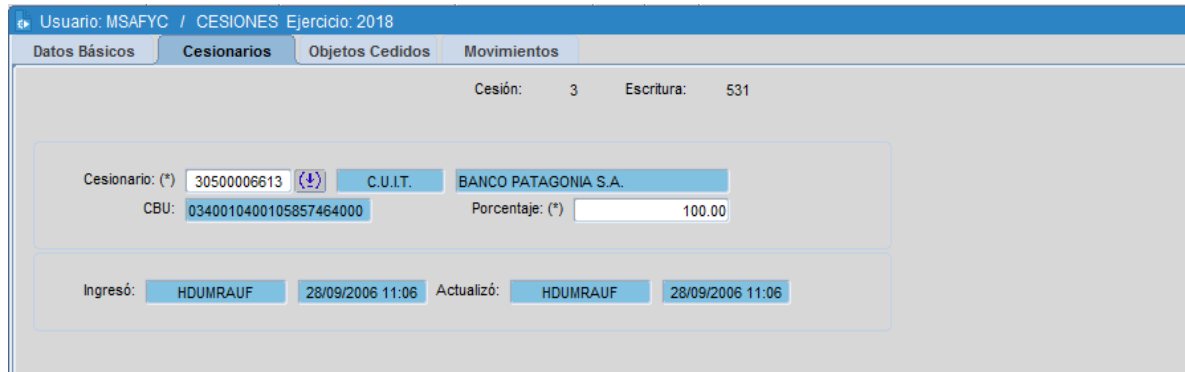

Para cada cesionario el sistema mantiene la siguiente información:

- Cuit: el cesionario debe existir en el clasificador de beneficiarios del SAFYC. El nombre y CBU son extraídos de los datos del clasificador antes citado.
- Porcentaje: indica el porcentaje del total cedido que le corresponde al beneficiario.

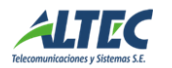

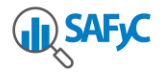

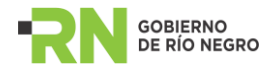

### <span id="page-14-0"></span>**Objetos cedidos**

Los *objetos cedidos* son los documentos cuyos derechos de cobro se ceden mediante la cesión (facturas, contratos, etc). No se cargan en el SAFYC por lo cual deben crearse.

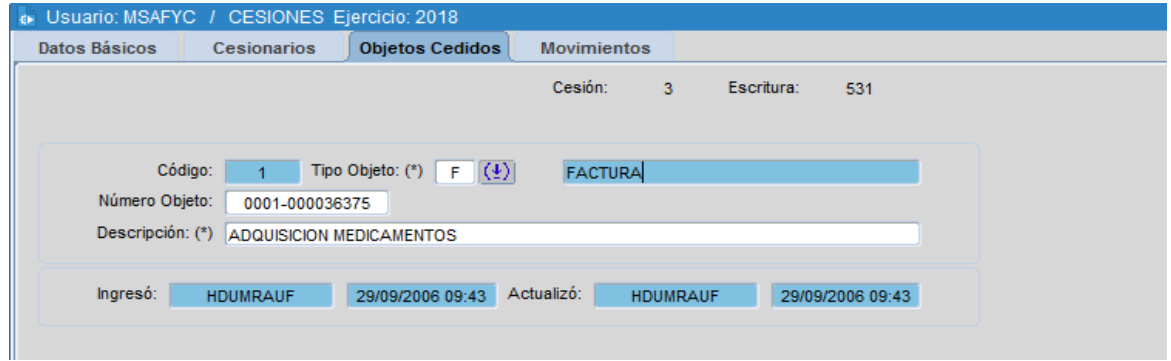

El *tipo de objeto* indica el tipo de documento cedido. Puede ser factura, contrato o cualquier otro cargado en el clasificador de tipos de objetos cedidos. El *número de objeto*  se usa para indicar el nro.de la factura, no siendo necesario en caso de contratos. Al objeto se le debe asociar una breve *descripción* que permita identificarlo.

#### <span id="page-14-1"></span>**Movimientos**

Permite consultar los movimientos asociados a la operación de cesiones, tales como creación, pagos, aprobación, etc.

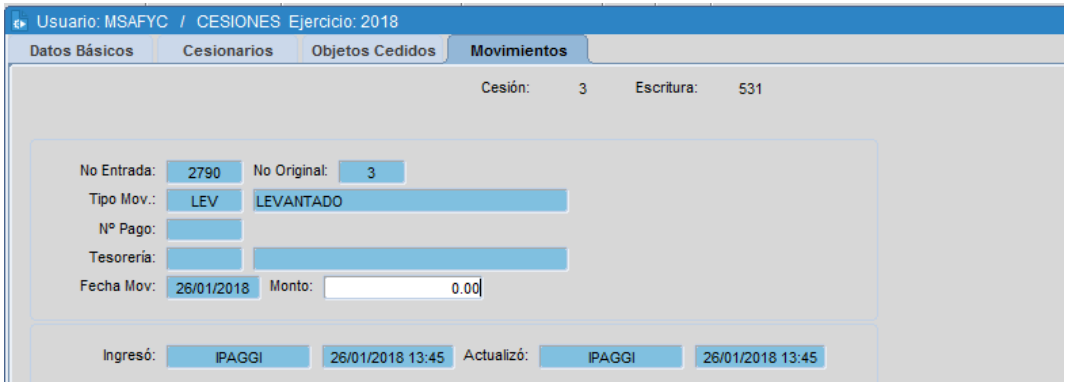

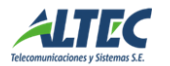

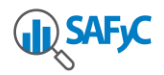

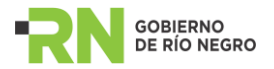

La información que se muestra es la siguiente:

- Nro. entrada: número asignado a cada movimiento. Se genera automáticamente.
- Nro. original: número de movimiento con el cual se creó la cesión.
- Tipo de movimiento: Código del tipo de movimiento. Estos pueden consultarse en el clasificador de tipos de movimientos de embargos y cesiones.
- Descripción del movimiento: descripción del tipo de movimiento (ingreso, aprobación, pago, etc.).
- Fecha del movimiento: fecha en que se efectúa el movimiento
- Monto: monto del movimiento (si el movimiento tiene asociado un monto).
- Nro. Pago: código del pago en el SAFyC (se usa para los movimientos de pago).
- Código de tesorería: código de la tesorería donde se hace el pago.
- Descripción de tesorería: descripción de la tesorería donde se hace el pago.

#### <span id="page-15-0"></span>**Pagos**

#### <span id="page-15-1"></span>**Modificaciones a la generación de pagos**

Al momento de generar un pago el sistema debe verificar si alguno de los beneficiarios del mismo está embargado o ha cedido derechos de cobro, en cuyo caso el sistema deberá tomar las acciones correspondientes. Para llevar a la práctica estas operaciones se han realizado modificaciones en el formulario de generación de pagos:

 Si alguno de los beneficiarios tiene embargos o cesiones pendientes se muestra un mensaje al respecto en la parte inferior de la pantalla.

*Generación de pagos y cesiones, en su forma actual. Notar el mensaje en la parte inferior "Existen embargos y cesiones pendientes de pago".*

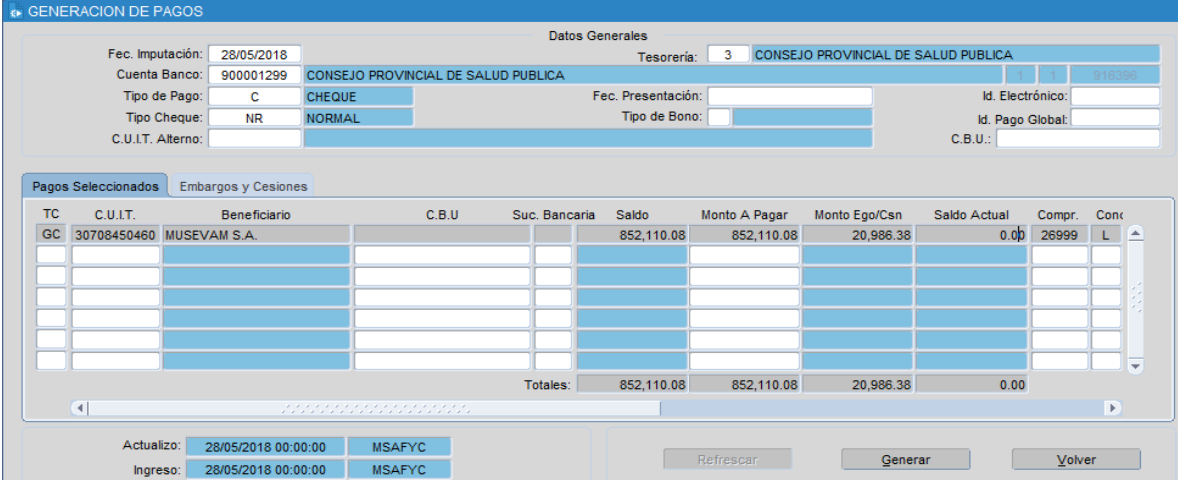

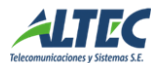

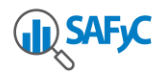

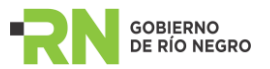

- Tesorería: Indica la tesorería asociada a la cuenta pagadora. Si algún beneficiario del pago está embargado (o cedió) y la tesorería en la cual se notificó el embargo es igual a la de la cuenta pagadora.
- Saldo: la columna saldo representa el saldo del comprobante a pagar.
- Monto a pagar: es el monto que se pagará del comprobante en esta instancia.
- "Monto Ego/Csn": es el monto que, del monto a pagar, se destina al pago de embargos y/o cesiones.
- Saldo actual: saldo restante del comprobante de pago (saldo monto a pagar).
- Si se cambia el monto a pagar entonces el sistema debe recalcular el monto que se pagará en concepto de embargos o cesiones. El botón "Refrescar" efectúa este cálculo, actualizando la columna "Monto Ego/Csn".

Se agregó una solapa "Embargos y cesiones". Esta puede accederse haciendo clic sobre la misma con un beneficiario de pago seleccionado. Contiene la lista de embargos y cesiones del beneficiario elegido.

Teniendo en cuenta que se ceden determinados derechos de cobro, es imposible saber a través del sistema si el pago que se hace a un cedente es sobre lo cedido (es decir, dado un pago no es posible saber por el sistema si corresponde a la factura o contrato cedido). Por lo tanto, el operador deberá seleccionar manualmente si corresponde hacer la cesión marcando el tilde que se encuentra en la primera columna. Al seleccionar o deseleccionar cesiones el sistema automáticamente actualiza el monto a pagar por embargos y cesiones.

En el caso de los embargos, estos son de pago obligatorio y siempre estarán seleccionados.

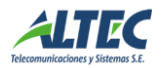

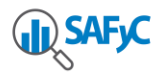

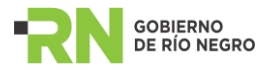

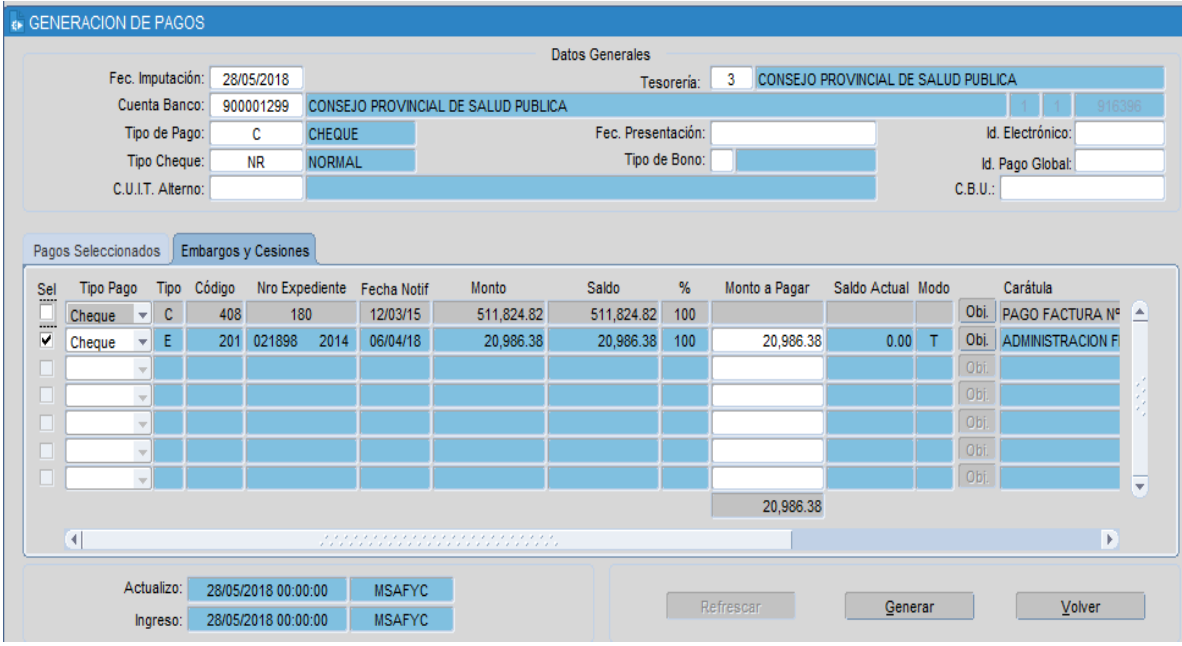

Otros campos son:

- Tipo de pago: para el caso de las cesiones, permite elegir entre pago electrónico o pago con cheque (se hará un pago a cada cesionario). Recordar que los embargos no pueden pagarse en forma electrónica, por lo que siempre será por cheque.
- Tipo: indica si es embargo (E) o cesión (C).
- Código: número interno del embargo o cesión.
- Nro. expediente: expediente de referencia.
- Fecha de notificación: fecha en que la tesorería se notificó de la existencia del embargo o cesión. Tener en cuenta que la prioridad de cobro viene dada por esta fecha.
- Monto: total del embargo o cesión.
- Saldo: monto a pagar del embargo o cesión.
- Porcentaje: en el caso de los embargos es el porcentaje máximo del pago que se destinará al embargo. En el caso de las cesiones es el porcentaje total otorgado a los cesionarios.
- Monto a pagar: es el monto del pago a realizar por el embargo o cesión.
- Saldo actual: saldo que quedará del embargo o cesión si se hace el pago.
- El botón "O" permite, en el caso de cesiones, los objetos cuyos derechos de cobro se ceden (facturas, contratos, etc).

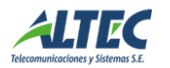

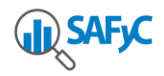

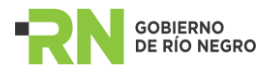

# <span id="page-18-0"></span>**Pagos de embargos**

Al generar un pago (vía SAFyC) el sistema verificará para cada beneficiario, si tiene embargos o cesiones pendientes. En caso de tener al menos un embargo *activo* entonces el sistema pagará al embargante (en realidad al banco donde esté la cuenta judicial para el embargo) con las reglas definidas en el embargo. En el SAFYC se genera un pago con CUIT alterno al banco especificado en el embargo.

Si el pago excede al monto del embargo y el beneficiario *tiene otros embargos* entonces se generarán pagos en el SAFYC con CUIT alterno al banco especificado en el embargo, un pago para cada embargo que se pueda pagar. Si los puede cubrir a todos entonces el último pago lo genera por la diferencia al beneficiario original.

Se generarán tantos movimientos de embargos como pagos se hagan, en todos los casos de tipo PAG. Si el saldo es cero entonces se genera un movimiento de tipo FIN (Finalizado) y el embargo pasa a estado *Pagado.*

#### <span id="page-18-1"></span>**Pagos de cesiones**

Recordemos que se ceden derechos de cobro sobre determinados objetos de pago (facturas, contratos). SAFyC no asocia objetos a los pagos, por lo que no es posible saber, dado un pago, cuál es el objeto que estoy pagando. En la ventana de embargos y cesiones se podrá elegir si se paga o no la cesión (seleccionando la cesión haciendo clic en la primera columna).

Si se elige pagar la cesión se generarán tantos pagos como beneficiarios tenga la cesión, con los porcentajes definidos en la misma. En el SAFYC se crearán pagos con CUIT alterno a los cesionarios.

Si el pago excede al monto de la cesión y el beneficiario no tiene otras cesiones se generará otro pago al cedente cuyo monto sea la diferencia entre el monto total y el monto cedido.

Si el pago excede al monto de la cesión y el beneficiario tiene otras cesiones se procederá al pago de las otras cesiones con las reglas definidas para la misma.

De existir un embargo con fecha de notificación anterior al de la cesión se paga el embargo antes.

Si se elige no pagar la cesión se continúa con el pago sin tener en cuenta la cesión. Se aplica en caso que los objetos cedidos no estén comprendidos en el pago.

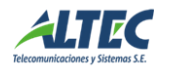

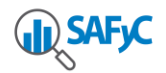

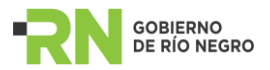

Se generarán tantos movimientos de cesiones como pagos se hagan, en todos los casos de tipo PAG. Además si el saldo es cero entonces se genera un movimiento de tipo FIN y la cesión pasa a estado *Pagado.*

# <span id="page-19-0"></span>**CLASIFICADORES**

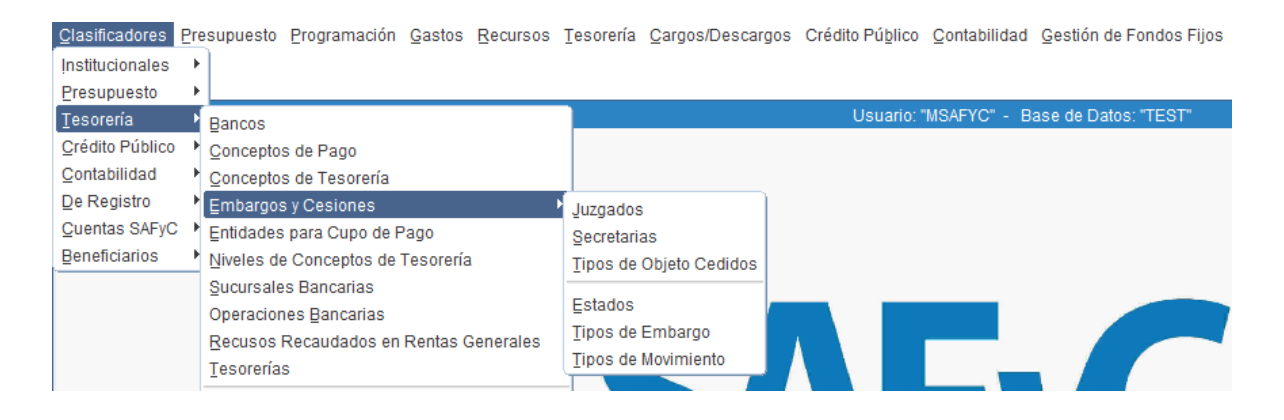

#### <span id="page-19-1"></span>**Juzgados**

Las tesorerías se notifican de los embargos a través de oficios judiciales. El clasificador de Juzgados mantiene los datos de los mismos.

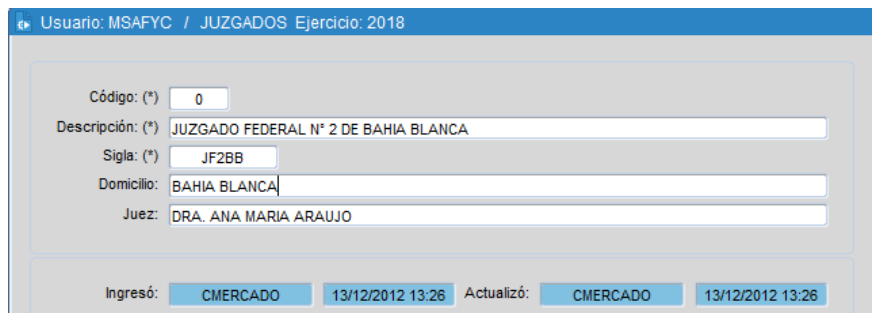

# <span id="page-19-2"></span>**Secretarías**

Las tesorerías se notifican de los embargos a través de oficios judiciales. El clasificador de Secretarías mantiene los datos de las mismas y su relación con los Juzgados.

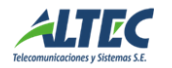

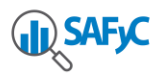

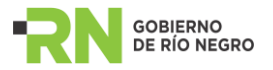

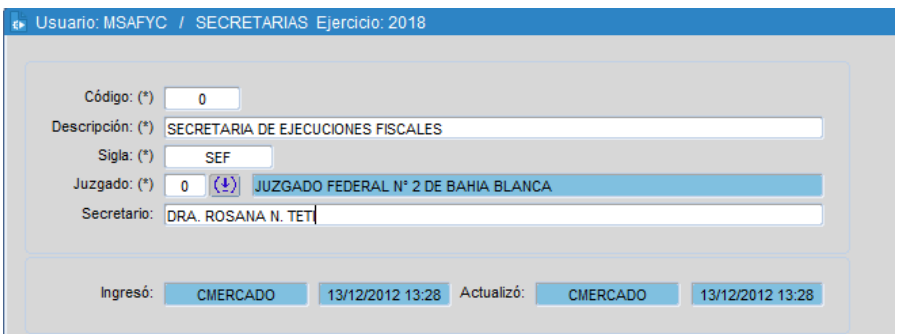

# <span id="page-20-0"></span>**Tipos de objetos cedidos**

En una cesión se ceden derechos de cobro (facturas, contratos, etc). Este clasificador permite administrar los tipos de objetos que se ceden.

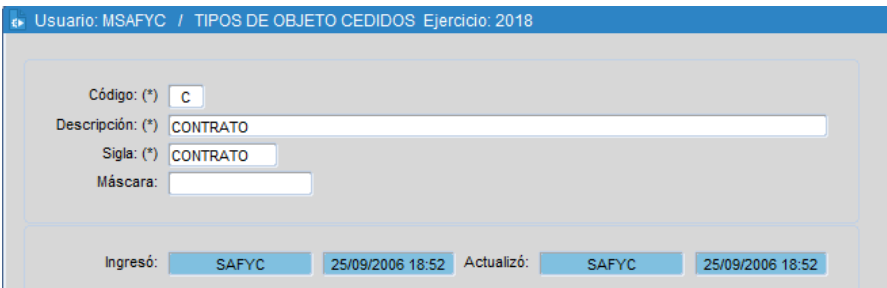

# <span id="page-20-1"></span>**Estados**

Mantiene los posibles estados que pueden tener un embargo o cesión. El estado puede corresponder a embargos, cesiones o ambos. Observar que el estado "Levantado" corresponde a embargos, pero no a cesiones.

<span id="page-20-2"></span>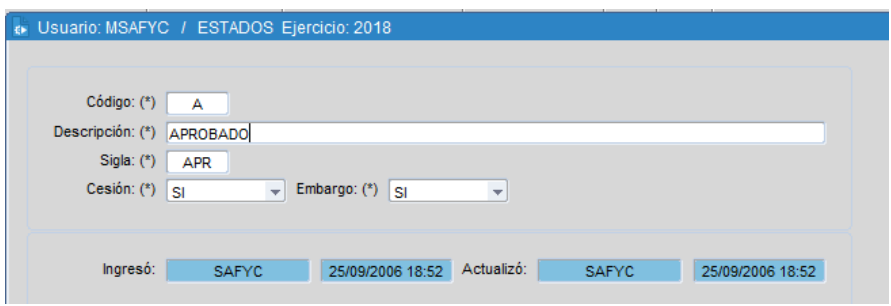

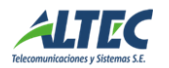

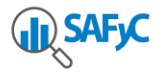

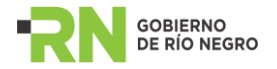

# **Tipos de embargos**

Administra los tipos de embargos existentes.

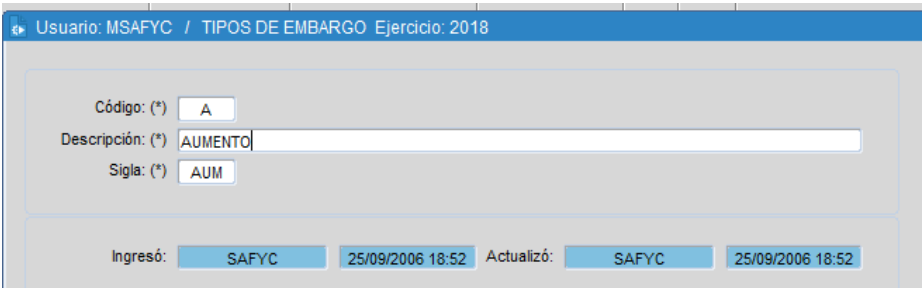

### <span id="page-21-0"></span>**Tipos de movimientos**

Gestiona los tipos de movimientos que pueden tener tanto embargos como cesiones. Se pueden aplicar a embargos, cesiones o ambos (notar que el tipo de movimiento "levantado" se asocia a embargos pero no a cesiones).

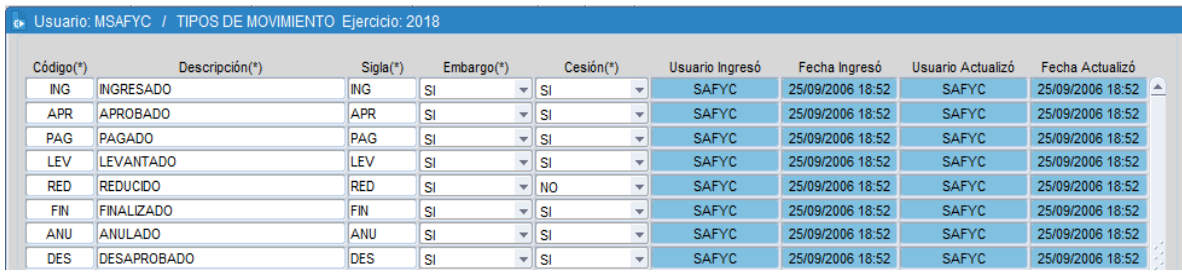

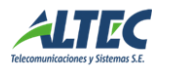